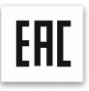

# **Многофункциональный ламинатор с восемью валами BULROS LM8-330**

 **Руководство по эксплуатации и обслуживанию**

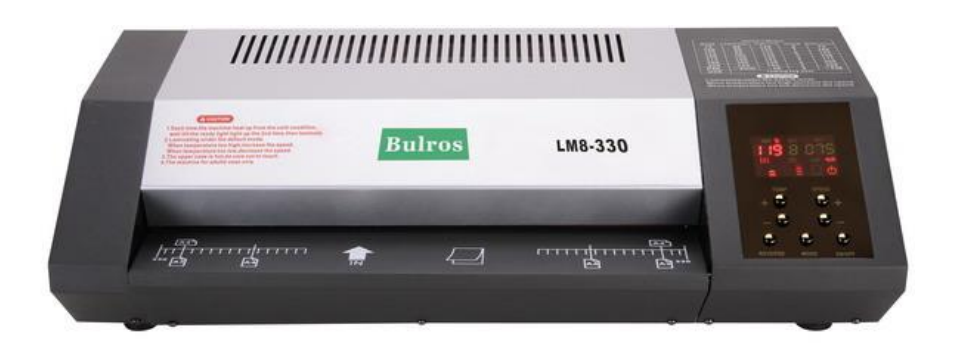

Предназначен для ламинирования листов до формата А3

## **Внимание**

- **1.** Для большей безопасности используйте заземление аппарата.
- **2.** Во избежание поражения электрическим током не держите воду и другие жидкости рядом с ламинатором.
- **3.** Не позволяйте электрическому шнуру соприкасаться с горячими поверхностями.
- **4.** Не позволяйте электрическому шнуру свисать со шкафа или полки.
- **5.** Не используйте ламинатор с поврежденным шнуром питания.
- **6.** Ламинируйте только бумажные документы. Другие материалы могут повредить аппарат.
- **7.** При неполадках в работе не осуществляйте ремонт самостоятельно, обращайтесь в сервисную службу указанную в гарантийном талоне. В аппарате нет деталей, которые мог бы привести в порядок покупатель.
- **8.** Перемещать аппарат необходимо в горизонтальном положении не допуская встряски и попадания влаги.

## **Меры предосторожности**

- **1.** Устанавливайте правильную температуру нагрева валов в соответствии с таблицей пленок и температур, расположенной на корпусе ламинатора.
- **2.** Не допускайте детей к работе с ламинатором.
- **3.** Держите домашних животных подальше от аппарата.
- **4.** Обязательно отключите ламинатор, если в ближайшее время не собираетесь его использовать.
- **5.** При неполадках в работе не осуществляйте ремонт самостоятельно, обращайтесь в сервисную службу указанную в гарантийном талоне. В ламинаторе нет деталей, которые мог бы привести в порядок покупатель. При перемещении обязательно убедитесь что аппарат отключен от электропитания и остыл, перемещать аппарат необходимо в горизонтальном положении не допуская встряски и попадания влаги.

## **Инструкции по технике безопасности**

- **1.** Перед использованием аппарата внимательно прочтите данное руководство.
- **2.** Используйте аппарат только по прямому назначению.
- **3.** Будьте крайне осторожны при работе с ламинатором вблизи детей или инвалидов.
- **4.** Не помещайте в приемный лоток ничего кроме ламинируемых материалов.
- **5.** Не вставляйте острые и режущие предметы между валами в попытке вытащить застрявший документ.
- **6.** Не пытайтесь починить ламинатор самостоятельно. В ламинаторе нет деталей, которые мог бы привести в порядок покупатель.

## **Устройство ламинатора**

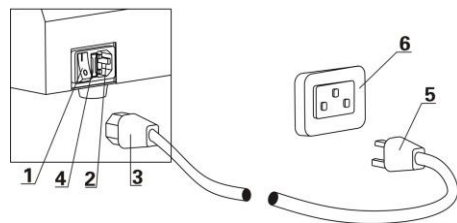

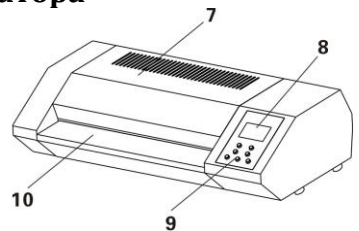

- 1. Выключатель питания
- 2. Разъем для шнура электропитания
- 3. Гнездовая часть штекера
- 4. Предохранитель
- 5. Штепсельная вилка
- 6. Штепсельная розетка
- 7. Защитная крышка
- 8. Дисплей
- 9. Панель управления
- 10. Входное отверстие

# **Дисплей и кнопки операционной панели**

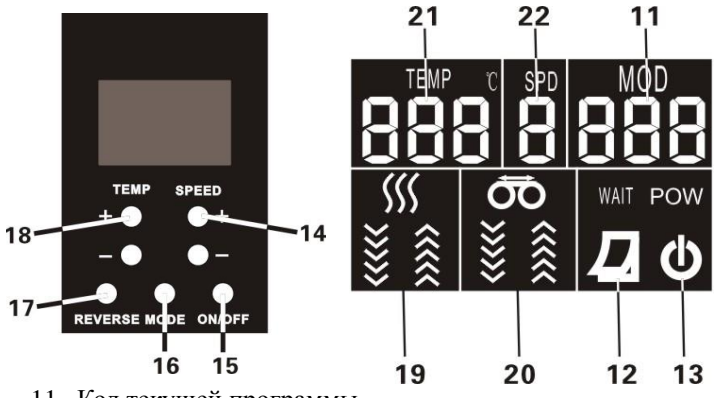

- 11. Код текущей программы
- 12. Индикатор ламинирования (загорается при готовности аппарата к ламинированию)
- 13. Индикатор включения
- 14. Увеличение скорости
- 15. Переключатель Вкл./Выкл.
- 16. Кнопка выбора программы
- 17. Реверс
- 18. Увеличение температуры
- 19. Индикатор температуры
- 20. Индикатор прямого/обратного (РЕВЕРС) хода
- 21. Текущая температура
- 22. Текущая скорость

# **Введение в функции**

- 1. **Выключатель питания:** машина входит в режим ожидания при нажатии **" I "** при нажатии **"O"** происходит отключение питания.
- 11. **Код текущей программы:**отражает код текущей программы . Смотрите Таблицу программных настроек (стр. 4).
- 12. **Индикатор ламинирования:** если температура выше или ниже необходимой рабочей температуры на операционной панели будет мигать слово WEIT (ждите). Дождитесь когда начнет мигать  $\sum_{\mu} \mathbf{R}$  затем начинайте процесс ламинирования.
- 13. **Индикатор включения:** при приведении Выключателя питания в позицию **" I "** начинает мигать  $\Phi$ , Затем нажмите кнопку 15 (Переключатель Вкл./Выкл.) и  $\Phi$ загорится.
- 14. **Настройка скорости:** для увеличения или уменьшения скорости используйте кнопки **+**  или **–**
- 15. **Переключатель Вкл./Выкл:** Функционирует лишь тогда , когда выключатель питания находится в позиции **" I ",** используется при изменении режима ожидания и на режим работы и наоборот.
- 16. **Кнопка выбора программы:** используйте таблицу программных настроек для выбора правильного режима работы.
- 17. **Кнопка Реверс :** при нажатии этой кнопки прямой ход машины переходит в режим обратного хода .При повторном нажатии машина возвращается в режим прямого хода.
- 18. **Кнопка настройки температуры:** Функционирует только в режиме **USE** .Для увеличения или уменьшения температуры используйте кнопки **+** или **–**
- 19. **Индикатор температуры:** значок горит когда машина находится в рабочем режиме. При нагреве горит значок **.** При понижении температуры горит значок уменьшается.
- 20. **Индикатор прямого/обратного (РЕВЕРС) хода:** отражает положение хода аппарата. При прямом ходе горит значок  $\otimes$ , при обратном (реверсивном) ходе горит значок  $\vee$ .
- 21. **Текущая температура:** отражает температура выбранного рабочего режима.
- 22. **Текущая скорость:** отражает код скорости. Смотрите Таблицу программных настроек (стр. 3).

# **ТАЛИЦА ПРОГРАММНЫХ НАСТРОЕК**

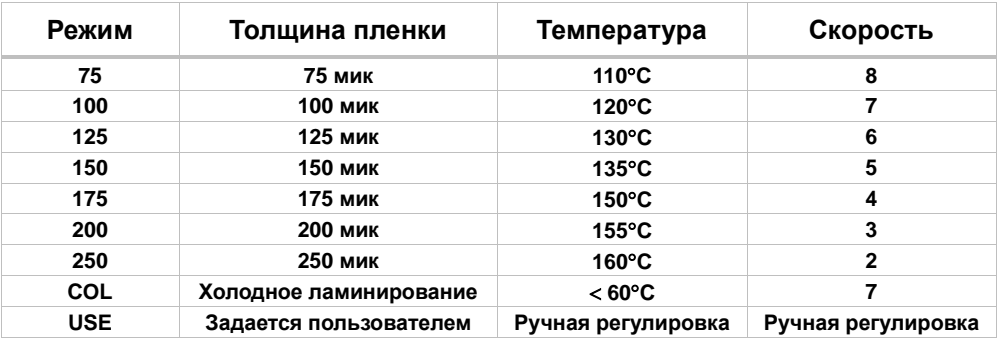

### **Программное управление**

**1.** Ламинатор имеет 9 программных режимов. Исключая ручной режим управления во всех программах температура и скорость имеют фиксированные значения, которые нельзя изменить. Для оптимального выбора программы используйте таблицу программных настроек, представленную ниже.

**2.** Код текущего режима отражается на дисплее **(11).** Нажмите кнопку выбора программы **(16)**. На дисплее высветится код текущей программы **(20)**. Нажимайте кнопку **(16)** до тех пор, пока не появится код требуемой программы. Если качество ламинирования при предварительно прогоне вас не удовлетворило, вы можете самостоятельно задать скорость ламинирования **(14)** с помощью кнопок + и - на панели управления для улучшения конечного результата.

**ВНИМАНИЕ** :Ручная настройка температуры ламинирования производится только в режиме **USE.**

**3**. Режим USE (режим ручного управления) – специальный режим, где вы можете сами установить температуру **(18)** и скорость **(14)** для пленки определенной толщины с помощью кнопок + и - на панели управления

определенной толщины.

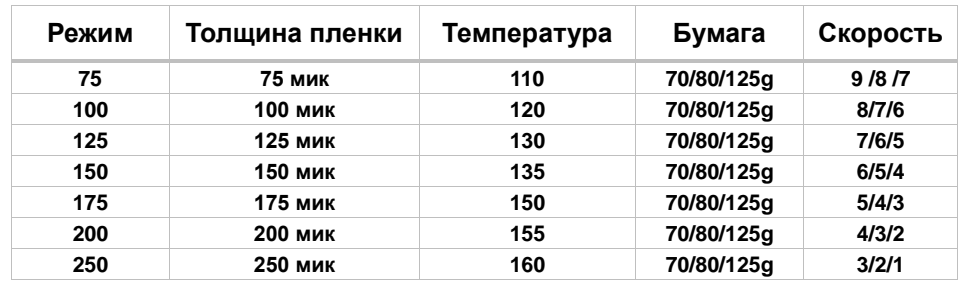

#### **Рекомендуемые настройки**

#### **Эксплуатация**

Установите ламинатор на твердую, плоскую поверхность и подключите его к электрической сети.

## **ГОРЯЧЕЕ ЛАМИНИРОВАНИЕ**

**1.** Включите ламинатор, установив выключатель питания **(1)** в положение **" I ".** 

Индикатор включения (13) замигает <sup>1</sup> и машина войдет в режим ожидания. Для активации аппарата нажмите переключатель (15). Индикатор включения

перестанет мигать, и на дисплее загорится . **Внимание:** При первом использовании аппарата возможно появление характерного запаха дыма. Это нормально.

**2.** Нажмите кнопку выбора программы **(16)** чтобы выбрать необходимый код рабочего режима (Более детально можете ознакомиться ниже в разделе «Программное управление»)

**3.** После выбора нужного кода режима индикатор хода машины **(20)** покажет что аппарат находится в режиме прямого хода (загорится значок  $\blacktriangle$ ). Подождите несколько минут пока не загорится индикатор ламинирования (12) означает что аппарат готов к работе.

(**Примечание:** первоначально ламинатору требуется длительное время для прогрева. Дождитесь, когда индикатор ламинирования (12) загорится повторно). Используйте, пожалуйста, тестовый прогон перед основным ламинированием. Если результат тестового ламинирования Вас не удовлетворил, можете изменить настройки скорости **(14)** и температуры **(18) в ручном режиме - USE.**

**4.** Вставьте документ, который хотите заламинировать, в пакет так, чтобы **он уперся в запаянную сторону пакета,** оставив по бокам зазор не менее 3-х мм.

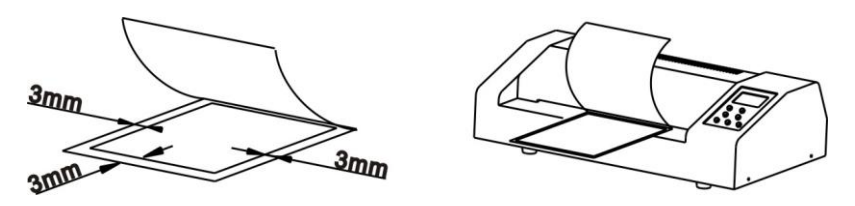

**5.** Вставьте пакет с документом **запаянной стороной во входное отверстие ламинатора.** Не толкайте пакет, нагретые ролики автоматически подхватят его.

**6.** Выньте пакет из выпускного отверстия ламинатора и дайте ему в течение нескольких минут полежать и остыть.

## **ХОЛОДНОЕ ЛАМИНИРОВАНИЕ**

**Примечание:** При данном режиме используйте специальную пленку для холодного ламинирования.

**1.** Включите ламинатор, установив выключатель питания (1) в положение **" I ".** 

Индикатор включения (13) замигает и машина войдет в режим ожидания. Для активации аппарата нажмите переключатель **(15).** Индикатор включения

перестанет мигать, и на дисплее загорится .

**2.** Нажмите кнопку выбора программы **(11)** и выберете режим **«COL».** Можете приступать к работе после того, как загорится индикатор ламинирования **(12).**

**3.** Если перед этим аппарат эксплуатировался в режиме горячего ламинирования, потребуется 45-60 минут остывания валов для перехода в режим холодного ламинирования. В любом случае, на это вам укажет загоревшийся индикатор ламинирования (12).

#### **Внимание: Игнорирование данного пункта может привести к повреждению ламинатора !!!**

**4.** Расположите предмет по центру поверх прозрачной стороны, кромкой к запечатанному краю; после ламинирования нельзя будет изменить положение документа.

**5.** Отделите небольшую часть защитной пленки от документа

**6.** Вставьте ламинирующую пленку с документом запечатанным краем вперед во входное отверстие ламинатора.

Держите пакет прямо , продолжайте снимать защитную пленку.

**7.** Выньте готовый пакет из выпускного отверстия ламинатора.

5

#### **Выключение аппарата**

**1.** Если аппарат не эксплуатируется в течение 30 минут он автоматически прекратит ход валов и войдет в режим ожидания . Чтобы возобновить рабочий процесс нажмите кнопку Переключатель Вкл./Выкл. **(15).**

**2.** При необходимости завершить работу аппарата нажмите кнопку Переключатель Вкл./Выкл. **(15)**, замигают Индикатор ламинирования **(12)** и индикатор включения **(13)**, аппарат прекратит работу, но вентилятор и валы будут продолжатся работать до тех пор пока температура внутри аппарата не снизится.

Затем отключите устройство, установив выключатель питания **(1)** в положение **"O"**, выньте штепсель из розетки.

**Внимание: Настоятельно рекомендуем никогда сразу не отключать ламинатор. Дайте ламинатору остыть, что позволит избежать разрушения валов.**

# **ТЕХНИЧЕСКОЕ ОБСЛУЖИВАНИЕ И УХОД**

**Валы ламинатора имеют свойство загрязняться. Поэтому периодически проводите их чистку.**

**A. Ролики должны регулярно чиститься каждого 30-го горячего ламинирования**.

**1.** Включите ламинатор и выберете программный режим с кодом «150».

**2.**Подождите пока загорится индикатор ламинирования (12)

**3.** Вставьте во входное отверстие бумагу (рекомендуем использовать крафтбумагу) и прогоните через валы 5-6 раз.

**4.** Возьмите обычный лист бумаги и прогоните ее через валы. Если на бумаге останутся следы грязи, значит, валы недостаточно очищены. Повторите еще раз пункт 3.

**B. Если валы не чистились в течение длительного времени и очень загрязнены.** Убедитесь что аппарат отключен от электропитания , отсоедините защитную крышку

**(7)** и нижнюю крышку. Умеренно влажной мягкой тканью очистите валы.

В зависимости от степени загрязнения валов может потребоваться применение очистителя на основе спирта.

#### **C. Смазка.**

**Ламинатор необходимо смазывать каждый месяц.** В основании машины есть три отверстия (смотрите Рис. 1).Переверните аппарат , снимите защитные колпачки, залейте специальное смазочное масло для аппаратов работающих с высокой температурой (свыше 200 °). Мы рекомендуем использовать высокотемпературную смазку на основе литиевого комплекса. Поместите защитные колпачки на место.

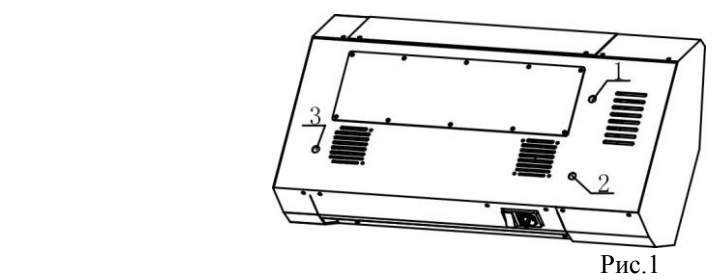

**D. По завершении протрите корпус ламинатора мягкой, влажной салфеткой.**

# **ПОИСК И УСТРАНЕНИЕ НЕИСПРАВНОСТЕЙ**

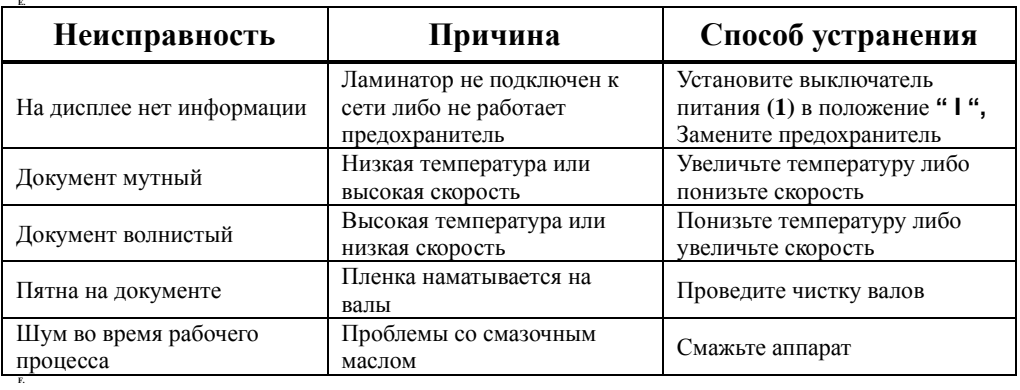

# **ТЕХНИЧЕСКИЕ ДАННЫЕ**

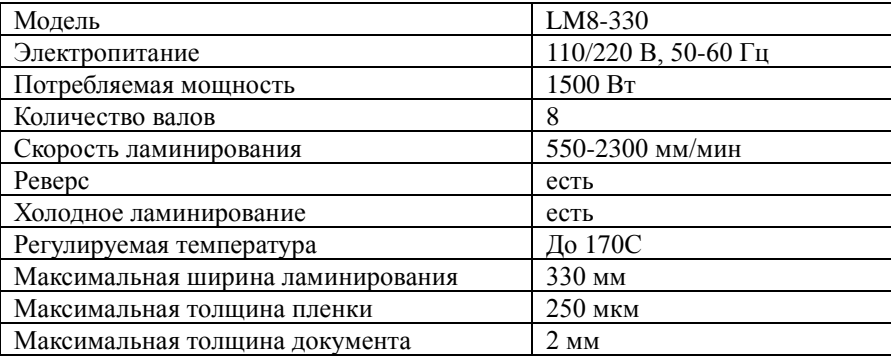

Наименование и местонахождение изготовителя: RAYSON ELECTRICAL MFG. LTD. TANGCUN INDUSTRIAL ESTATE, NANHAI FOSHAN, GUANGDONG, CHINA. Импортёр: ООО «АВИАЛ» 241520, Россия, Брянская область, Брянский район, село Супонево, улица Шоссейная, дом 4а, помещение 1 E-mail: axo1000@gmail.com Месяц и год изготовления: нанесено на упаковке или изделии Сделано в Китае